$< 2021.2.$ 

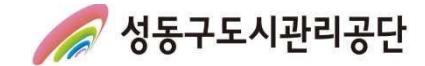

성동구도시관리공단

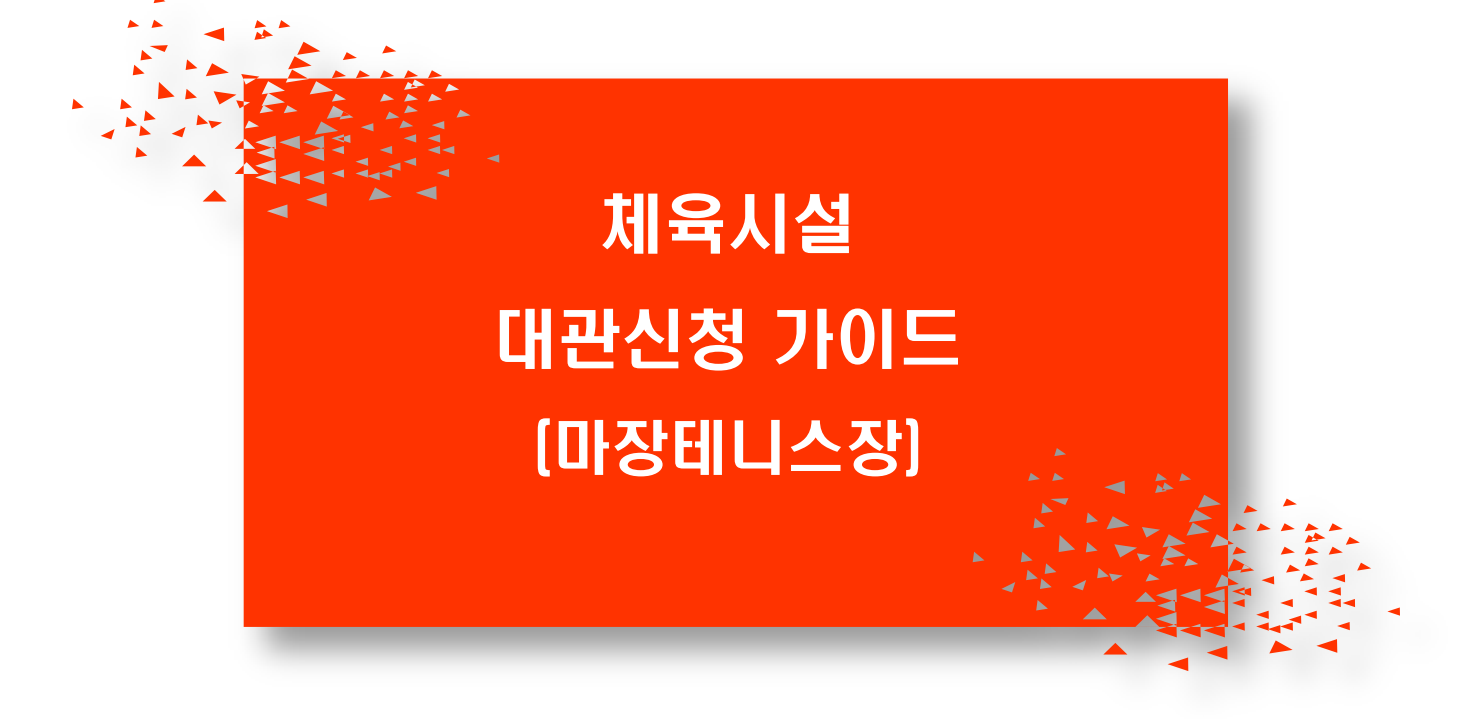

열린체육팀 *2021* 

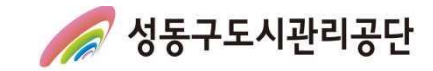

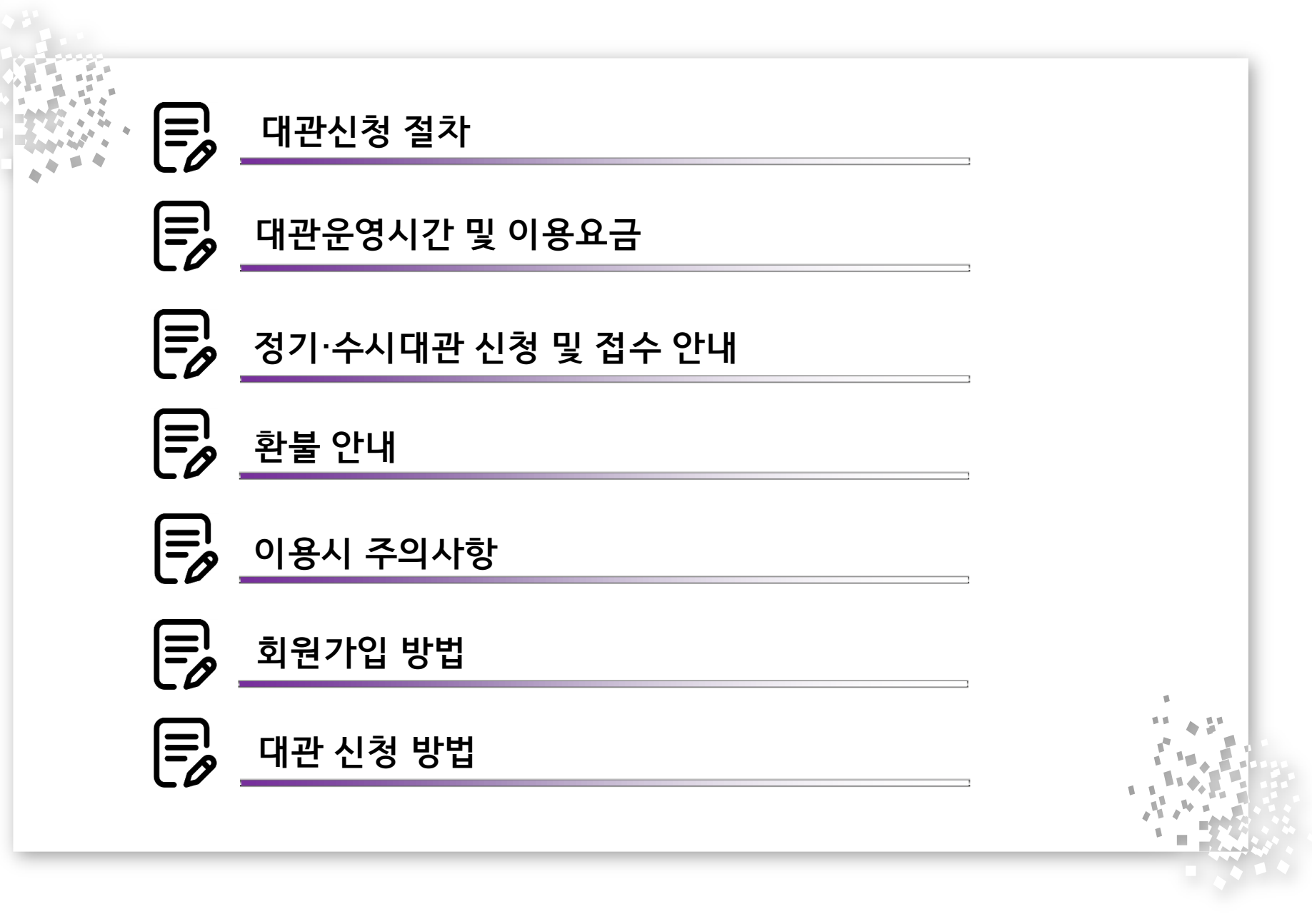

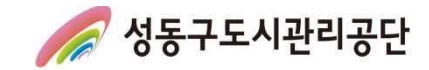

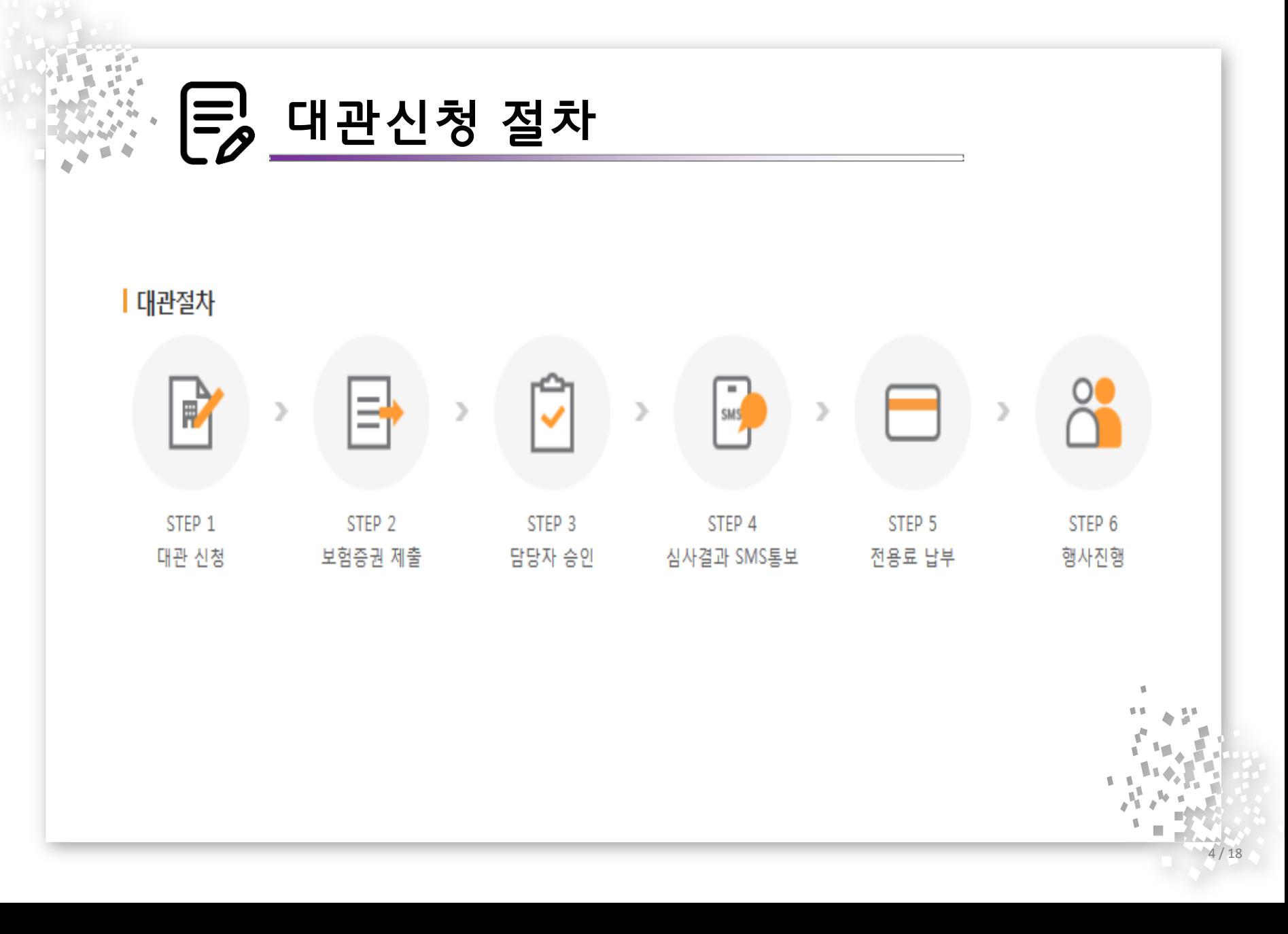

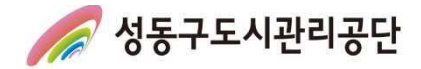

## 시설현황 및 이용요금(마장테니스장)

#### ■ 마장테니스장 코트 수

코트 수 주 코트 2면 구성 (클레이코트)

#### 관련사진

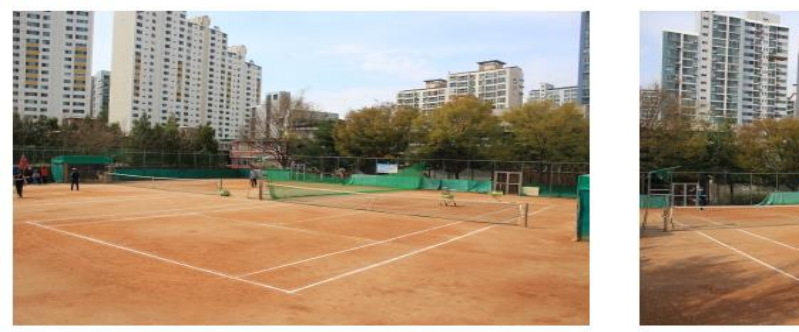

#### → 대관 이용 요금

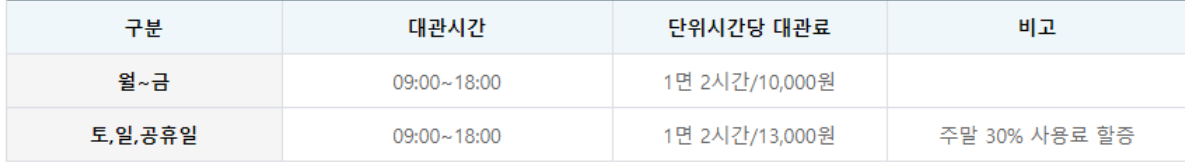

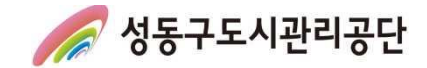

# 정기대관 안내

### > 정기대관 - 정기대관단체 모집 기간에 신청 후 최종 승인된 팀(매년 2월 중 공지)

> 신청 및 접수

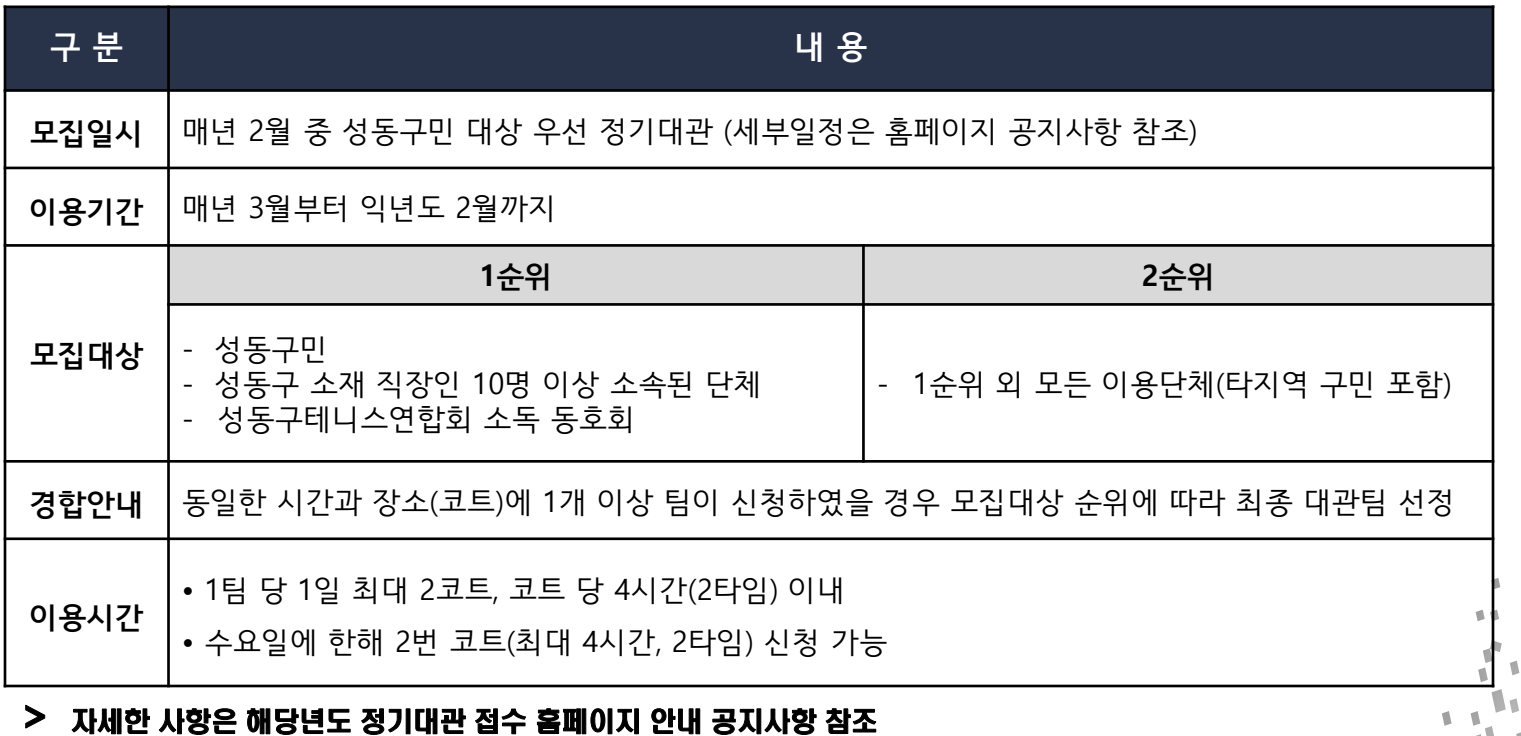

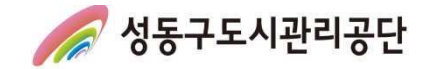

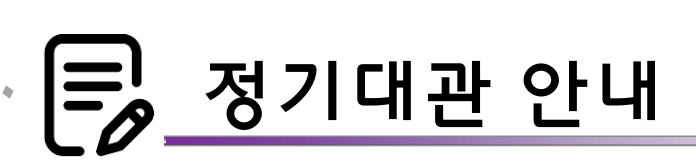

### > 정기대관 신청 가능 시간 > 마장테니스장

▸ 주중(월~금) / 09:00 ~ 18:00 ▸ 주말(토~일) / 09:00 ~ 18:00 1코트 1코트 2코트 09:00~11:00 | 정기대관 신청가능 | 09:00~11:00 | 정기대관 신청가능 09:00~12:00 대관 불가 11:00∼13:00 │ 정기대관 신청가능 ┃ 11:00∼13:00 │ 정기대관 신청가능 13:00~14:00 │ 수시대관만 신청가능 │ 13:00~14:00 │ 수시대관만 신청가능 │ 12:00~14:00 │ 정기대관 신청가능 14:00~16:00 │ 정기대관 신청가능 ┃ 14:00~16:00 │ 정기대관 신청가능 │ 14:00~16:00 │ 정기대관 신청가능 16:00∼18:00 │ 정기대관 신청가능 ┃ 16:00∼18:00 │ 정기대관 신청가능 │ 16:00∼18:00 │ 정기대관 신청가능

#### > 자세한 사항은 해당년도 정기대관 접수 홈페이지 안내 공지사항 발표 시 참조

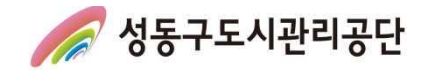

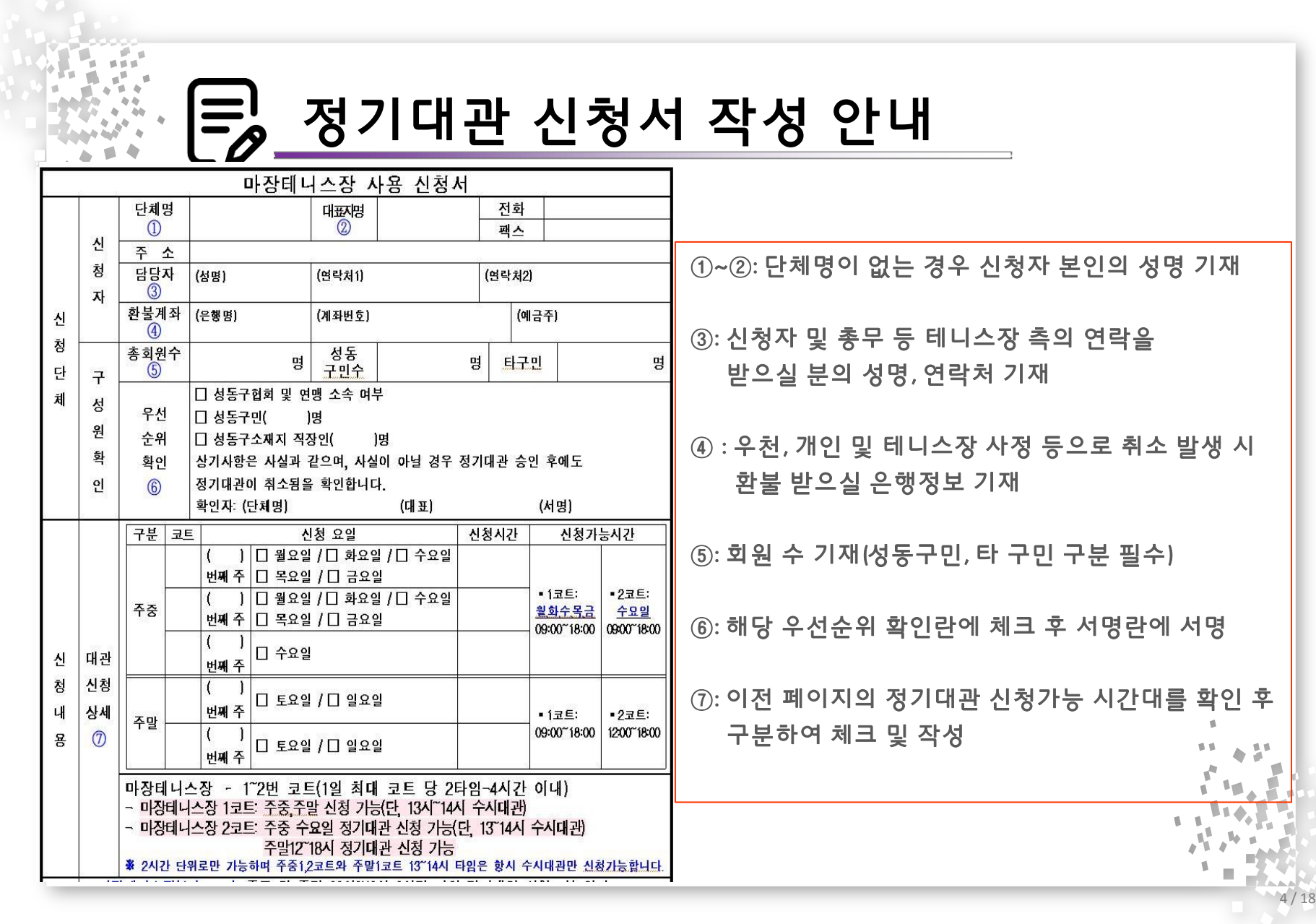

신 청 단 체

신 청 내 용

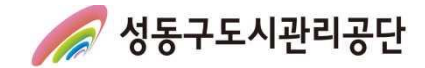

# 수시대관 상세 안내

- > 운영시간
	- 마장테니스장: 09:00~18:00
- > 수시대관 신청 및 접수

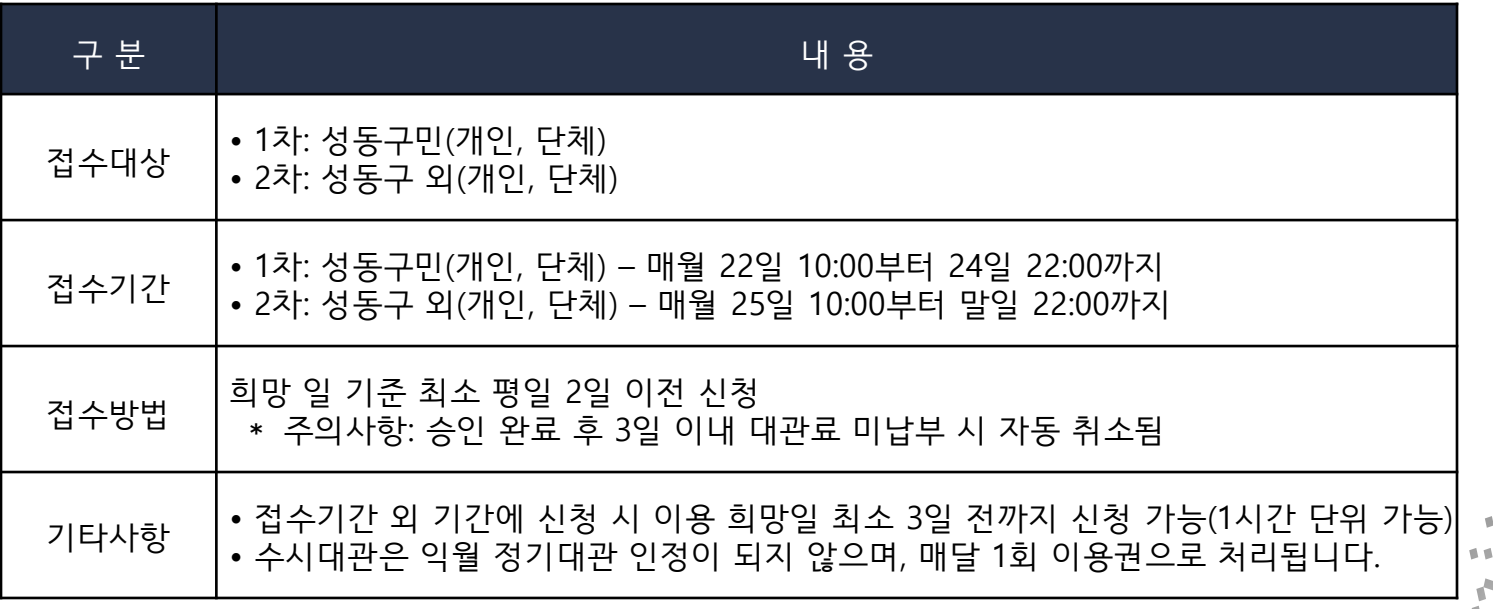

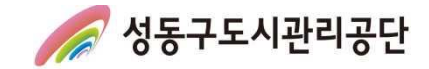

# $\cdot$   $\boxed{\Xi}$  환불안내

### Ⅰ 환불 안내

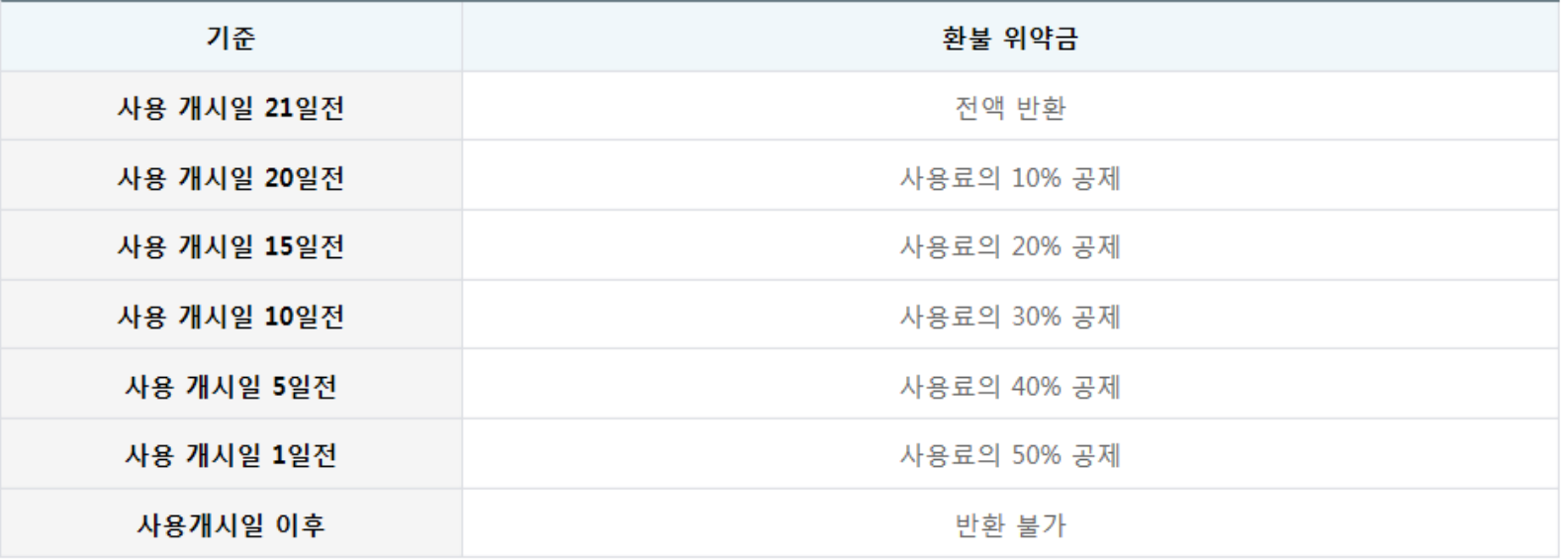

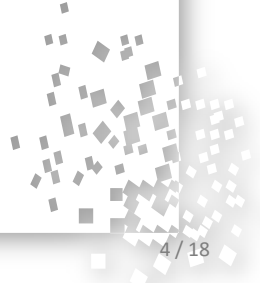

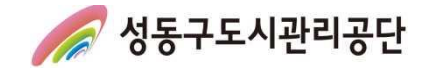

# 이용 시 주의사항(1)

### > 대관 관련 주의 및 준수사항

- ∙ 생활체육진흥법 제12조에 따라 생활체육대회를 개최할 경우 손해보험이나 공제에 가입하여 대관 신청을 하여야 합니다.
- ∙ 해당 시설은 체육대회 및 활동(대회 전 행사 포함)으로만 사용가능하며, 사용 목적과 다른 용도로 시설을 이용할 경우 즉시 이용 신청이 취소되며, 향후 대관 신청 시 불이익을 받으실 수 있습니다.
- ∙ 성동구민의 체육활동 진흥을 위한 행사 및 공공 이익을 위해 시설을 사용할 경우 대관 신청 및 승인이 취소 또는 제한 될 수 있습니다.
- ∙ 대관신청 및 이용시간을 반드시 준수하여야 하며, 시간 초과 시에는 대관료 추가 납부 등의 불이익을 받으실 수 있습니다.
- ∙ 우천, 강설, 강풍 등 기상악화 발생 시 안전사고 및 시설 훼손 예방을 위해 이용을 즉시 중지하여야 하며, 반드시 공단 직원의 안내에 따라야 합니다.
- ∙ 공원 내 체육시설로 시설 내 취사, 음주 및 흡연 행위 등을 절대 금지합니다. 적발 시 즉시 퇴거 조치 및 향후 이용 제한 등의 불이익이 있을 수 있습니다.
- ∙ 대관 사용권의 무단 대여, 전매 등을 금지하며, 자체 대회 등의 행사 개최는 불가합니다.
- ∙ 시설 주변 거주민의 휴식권 보장을 위해 스피커 등을 통한 음악을 사용할 수 없습니다. 다만, 공단에 사전 신고 및 협의된 개회 및 폐회식에 한해 사용 가능 합니다.
- ∙ 라인 작업 시에는 라인 작업용 마킹 테이프만 사용 가능합니다(석회가루 사용 금지).
- ∙ 대관단체 및 단체 소속 이용자는 어떠한 상행위도 할 수 없습니다(각종 용품 및 관련 협력업체 포함).

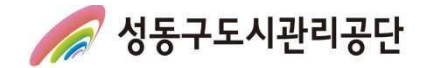

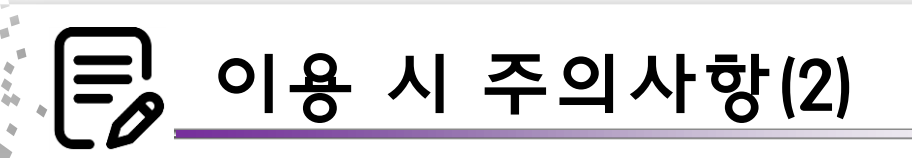

- ∙ 시설 이용 중 발생한 쓰레기는 대관 단체가 회수해 가야하며, 사용한 시설물 및 주변 정리정돈을 하여야 합니다.
- ∙ 체육활동 및 경기 중에 발생한 안전사고 등에 대한 민·형사상의 책임은 대관 단체에게 있습니다.
- ∙ 기타 시설내 부착된 주의 및 준수사항 안내문을 준수 바랍니다.

### ∥ 페널티 사항 ∥

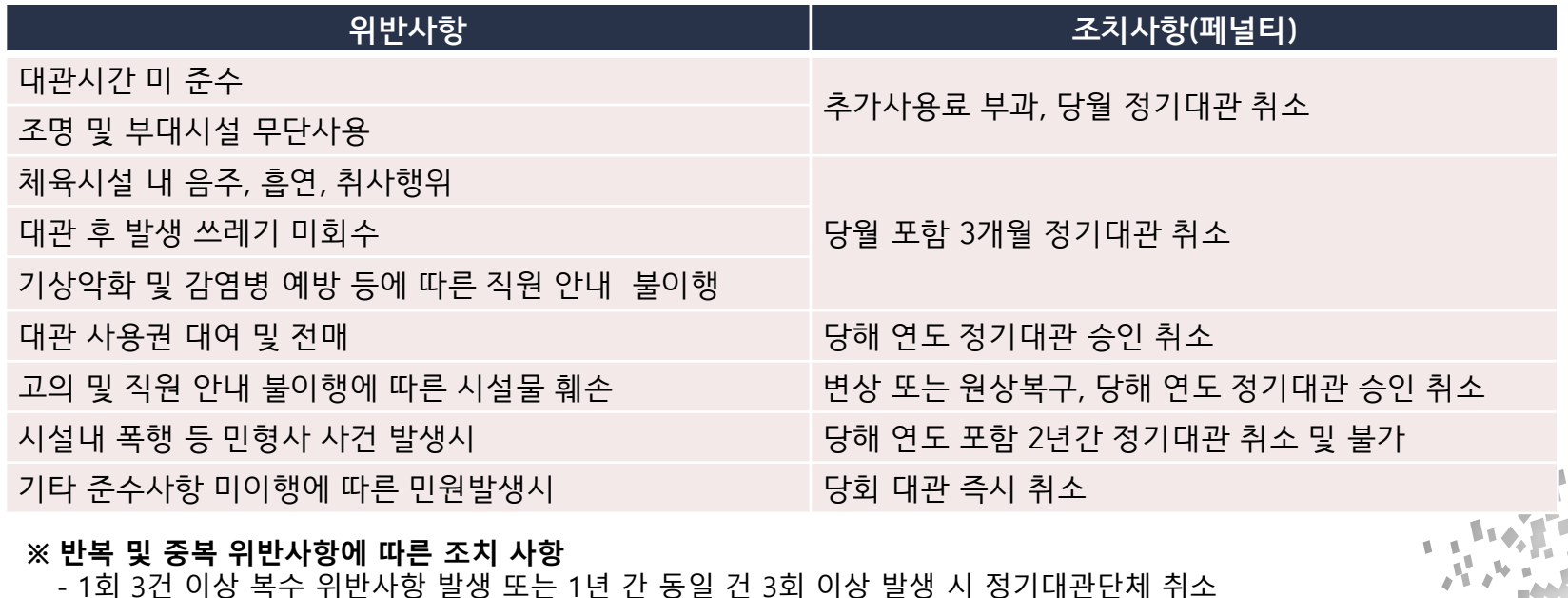

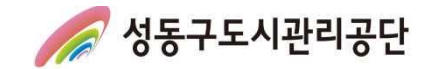

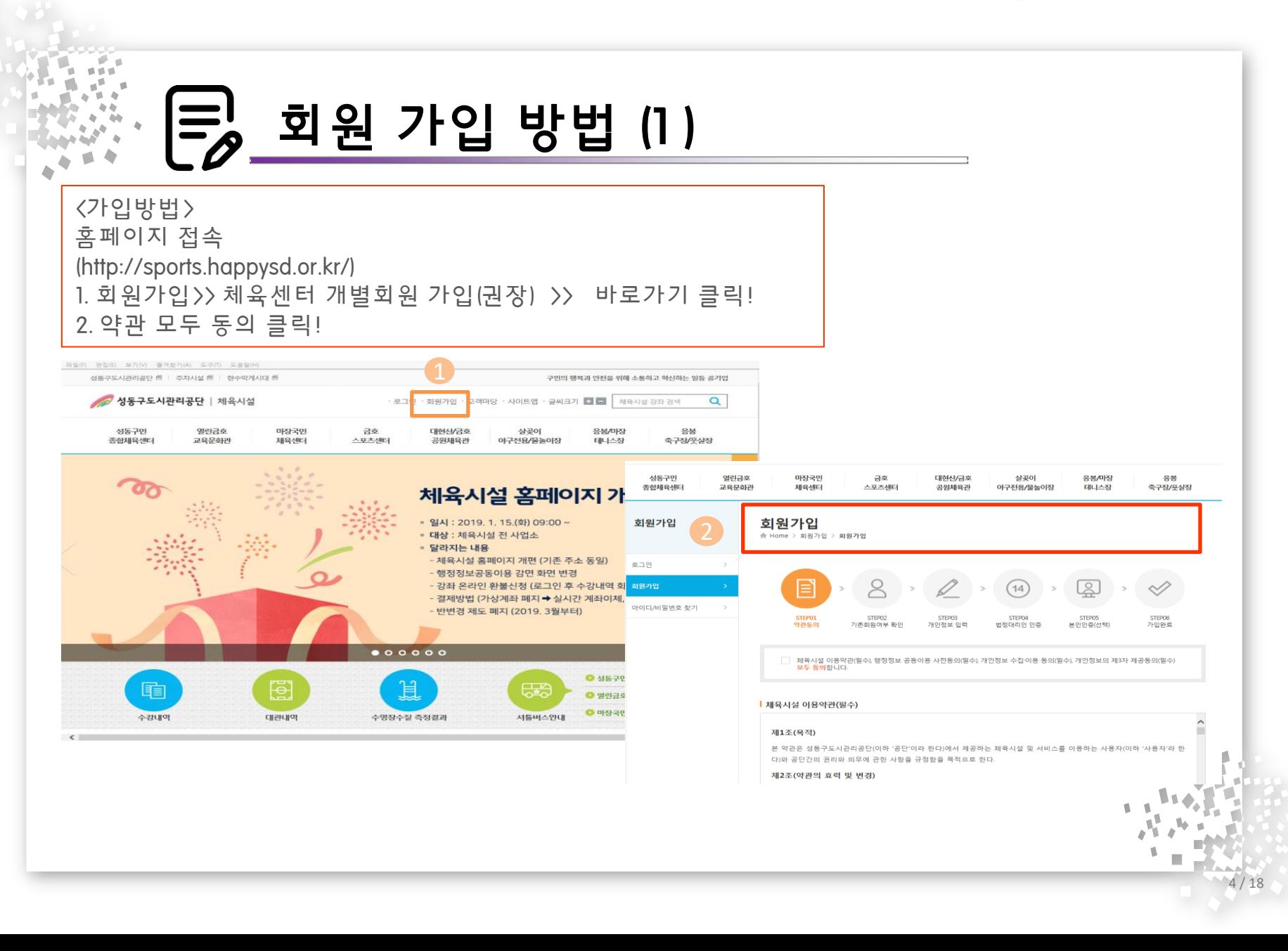

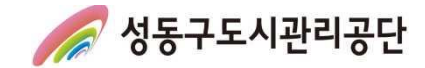

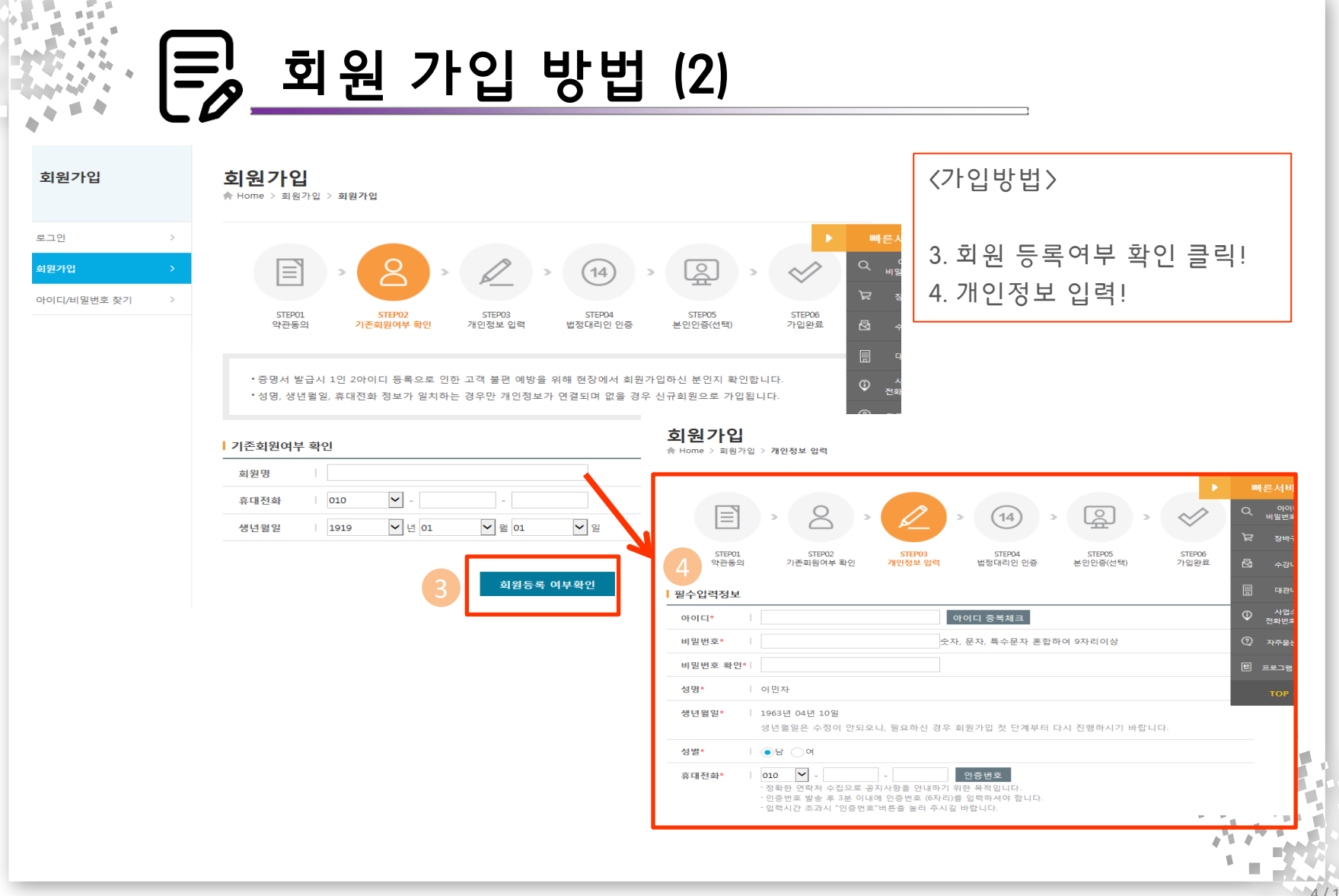

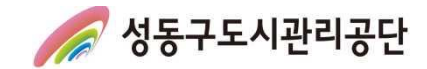

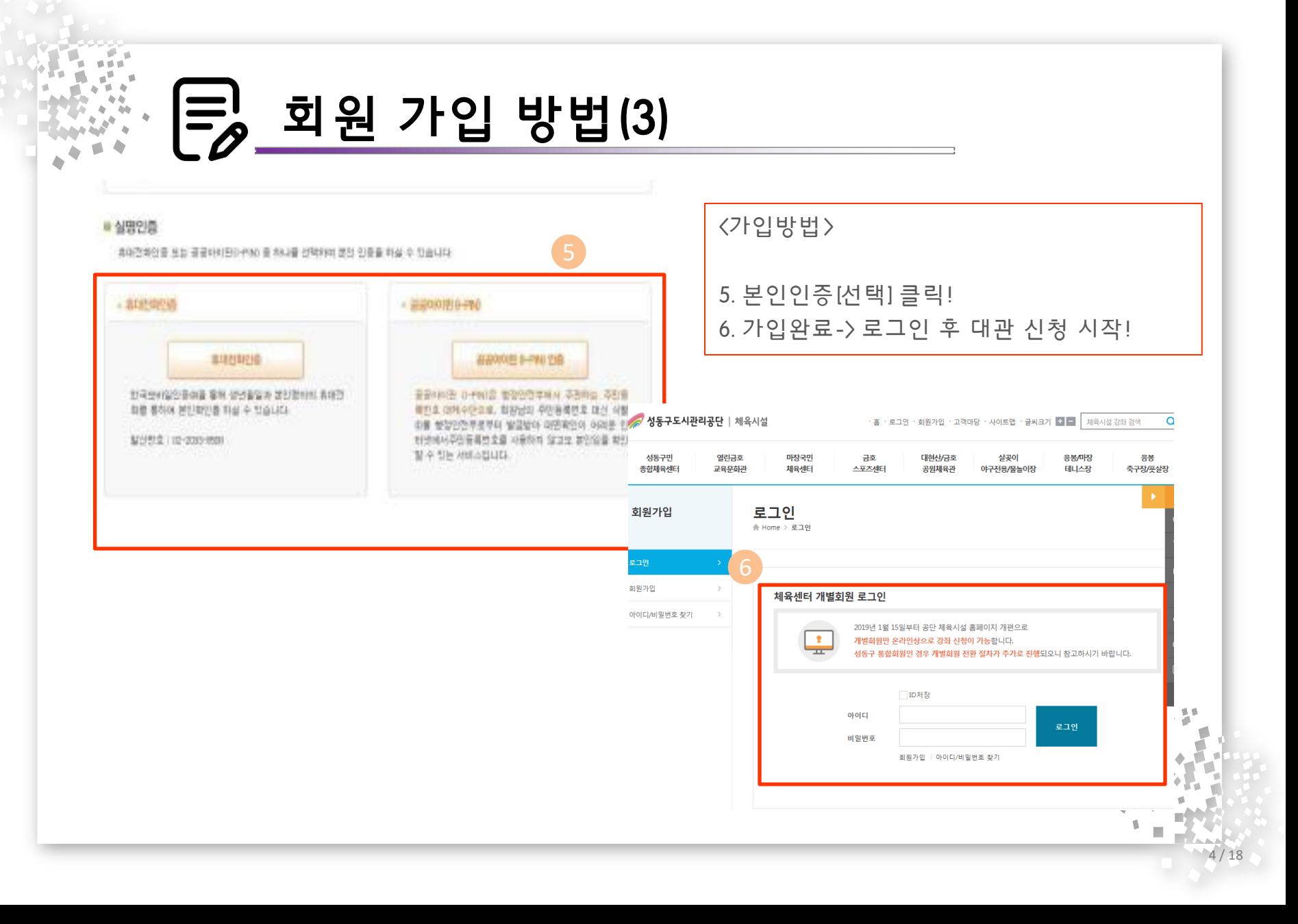

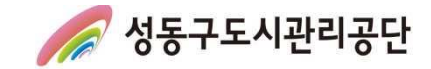

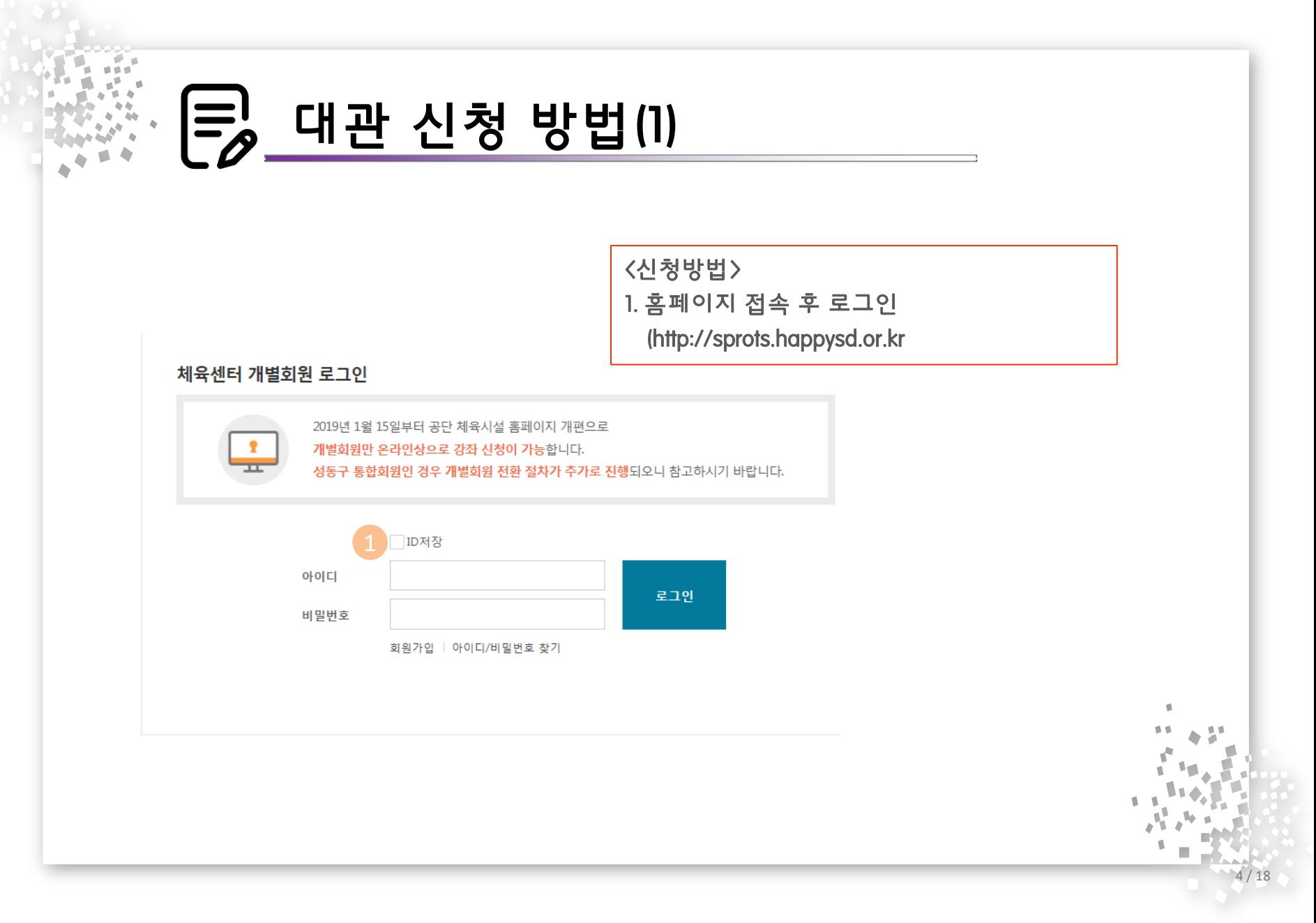

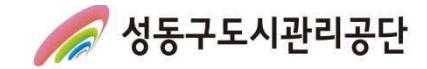

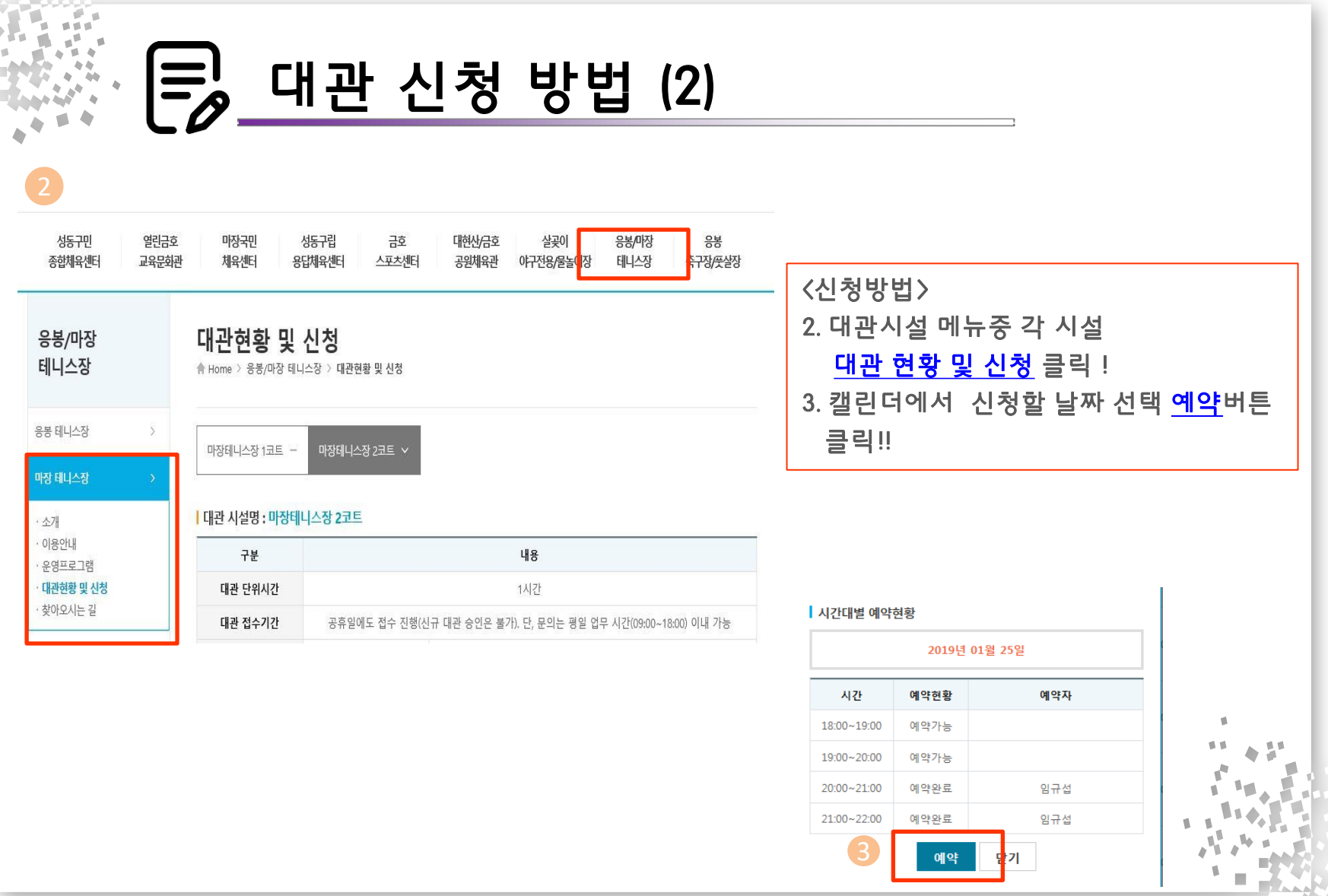

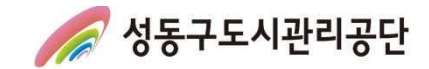

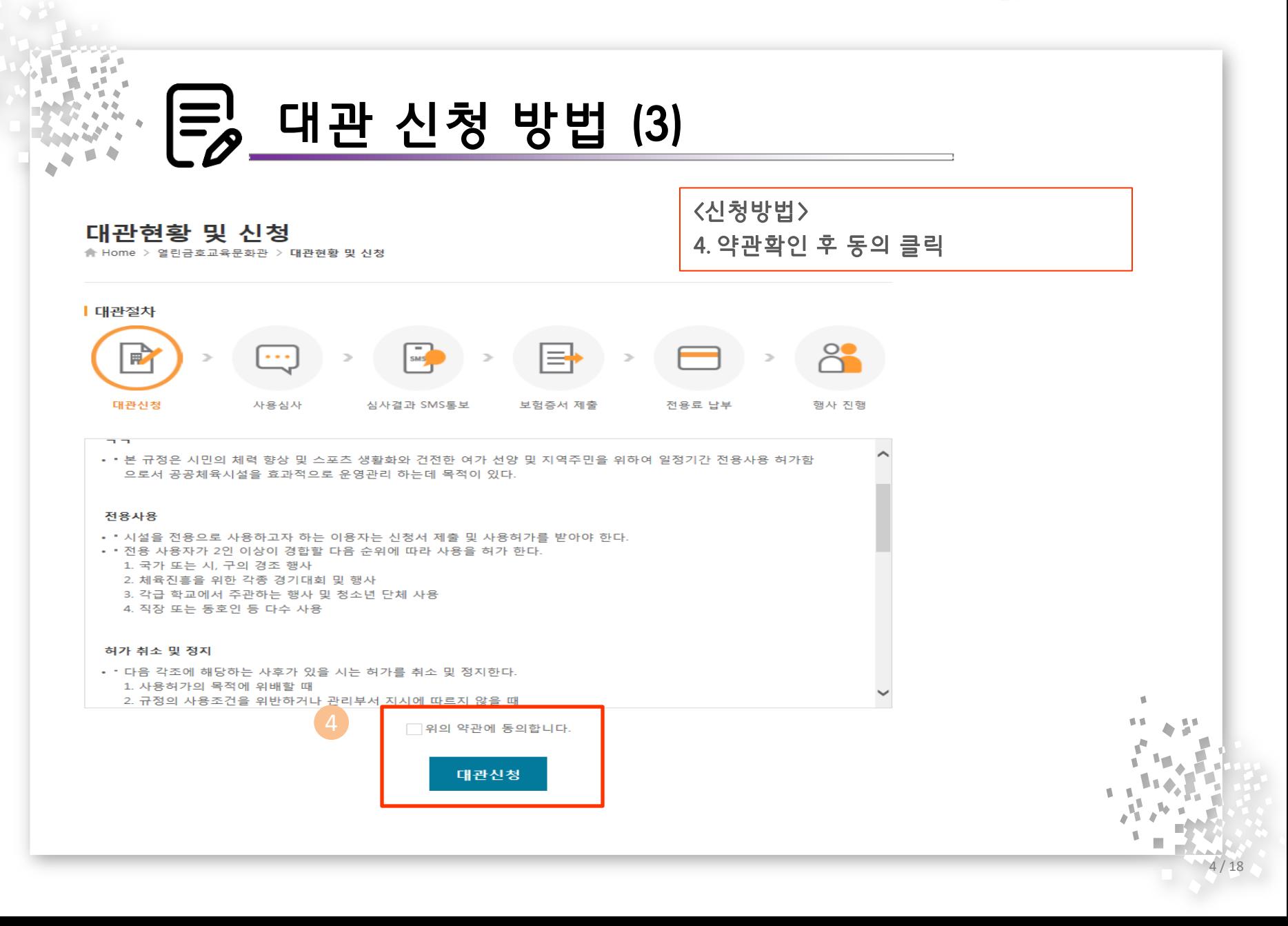

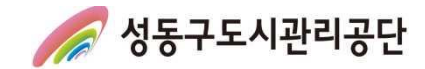

#### 대관 신청 방법 (4) ■ 대관신청 정보 <신청방법> 대관장소 : 마장테니스장 마장테니스장 1코트 행사명 \* 대관목적 Ⅰ ⊙체육경기 ○기타 -5. <mark>행사명, 단체명, 이용인원</mark> 필수기재 단체명 \* 구분 Ⅰ ⊙단체 ◯개인 6. 등록버튼 눌러서 날짜 및 시간 체크 이용인원 \*  $\mathbf{g}$ 부대시설설치 | ●설치안함 ●설치함 선택완료 클릭 ※ \* 사항은 필수 항목으로 모두 입력 후 대관 예약 신청을 진행하여 주시고, 미입력 시 미입력 항목에 대해 안내되오니 참고하여 7. 사용허가 신청 클릭 주시기 바랍니다. 6**I 대관일** › 대관예약신청 등록 대관일자 대관시간 사용료 부대시설 사용료 비고 총사용료 0원 총부대시설 사용료 0원 Ⅰ 대관예약신청 총합계 0원 ※ 대기 가능한 날짜만 표시됩니다 2021년 03월 ■ 신청인 정보 10 11 12 13 14 15 16 17 18 19 20 21 구분 월화수욕금토일월화수목금토일 월화수목금토일월화수 월화 수 회원명 0900~1000 | | | | | | | **BRETE** ENTREN i si si si si si erna **PERSON** annan **DEELE BBB** 1000~1100 nno 생년월일 e-mail 牙  $\hat{1}$ 11:00~12:00 п п n п г п 1200~1300 п П n п г п 전화번호 T 휴대전화 13:00~14:00 <u> 2000 - 2000 - 2000 - 2000 - 2000 - 2000 - 2000 - 200</u> 1400~1500 п г П п n п п IП п 주소 15:00~16:00 п n п n In п n ın П п П п n **In** l n П п п П П п п П п T 16:00~17:00 In 1700~1800 rna FFF Г cro П m m ECE 사용허가 신청 ■ 공실 ■ 신청(미승인) ■ 신청(입금대기) ■ 보험증서제출 ■ 신청(승인보류) ■ 예약완료 ■ 불가 선택완료 말기  $\mathbb{R}^n$

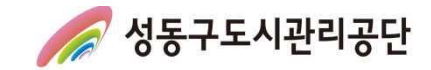

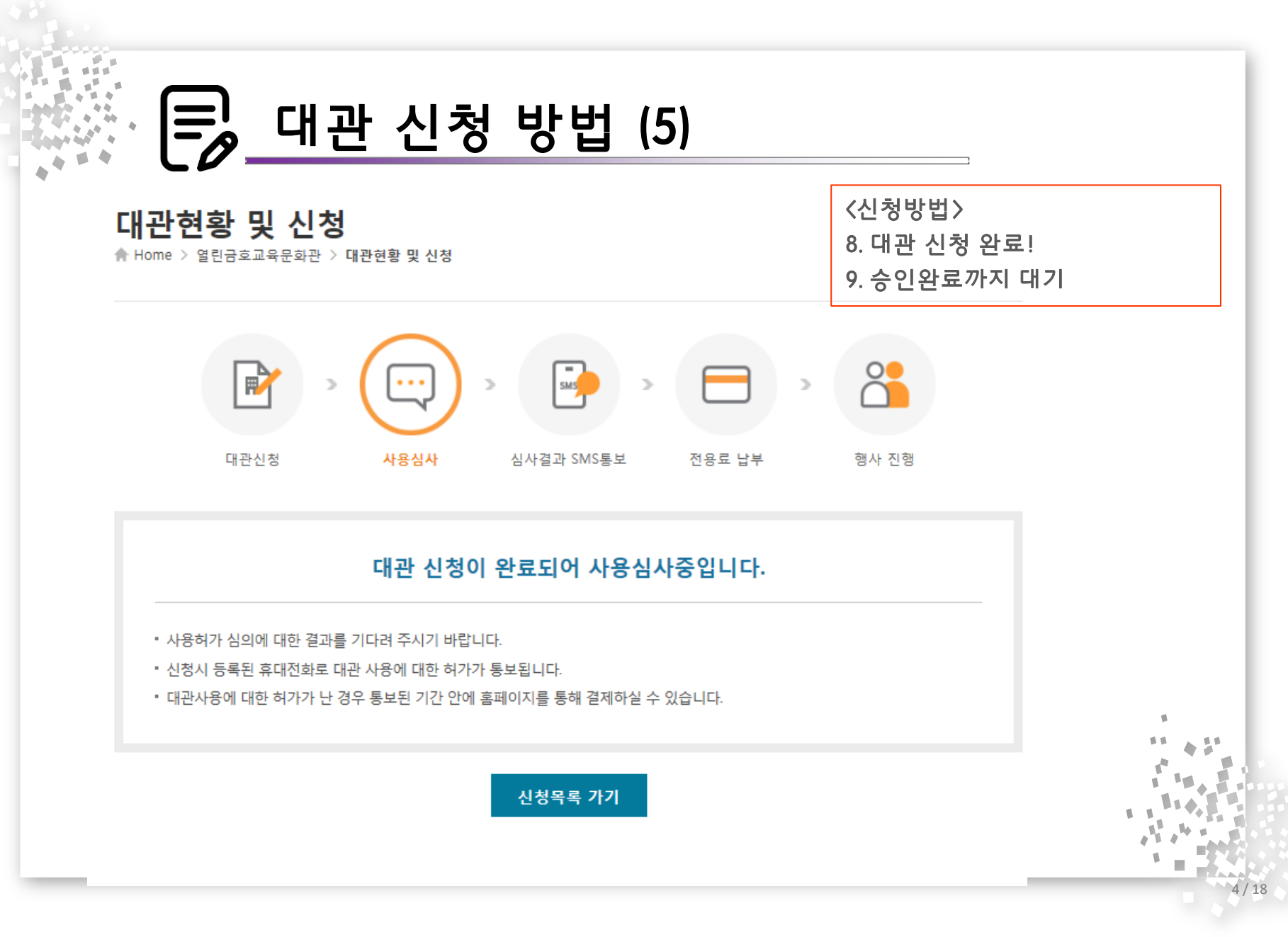

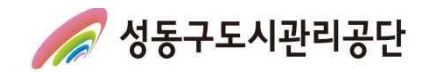

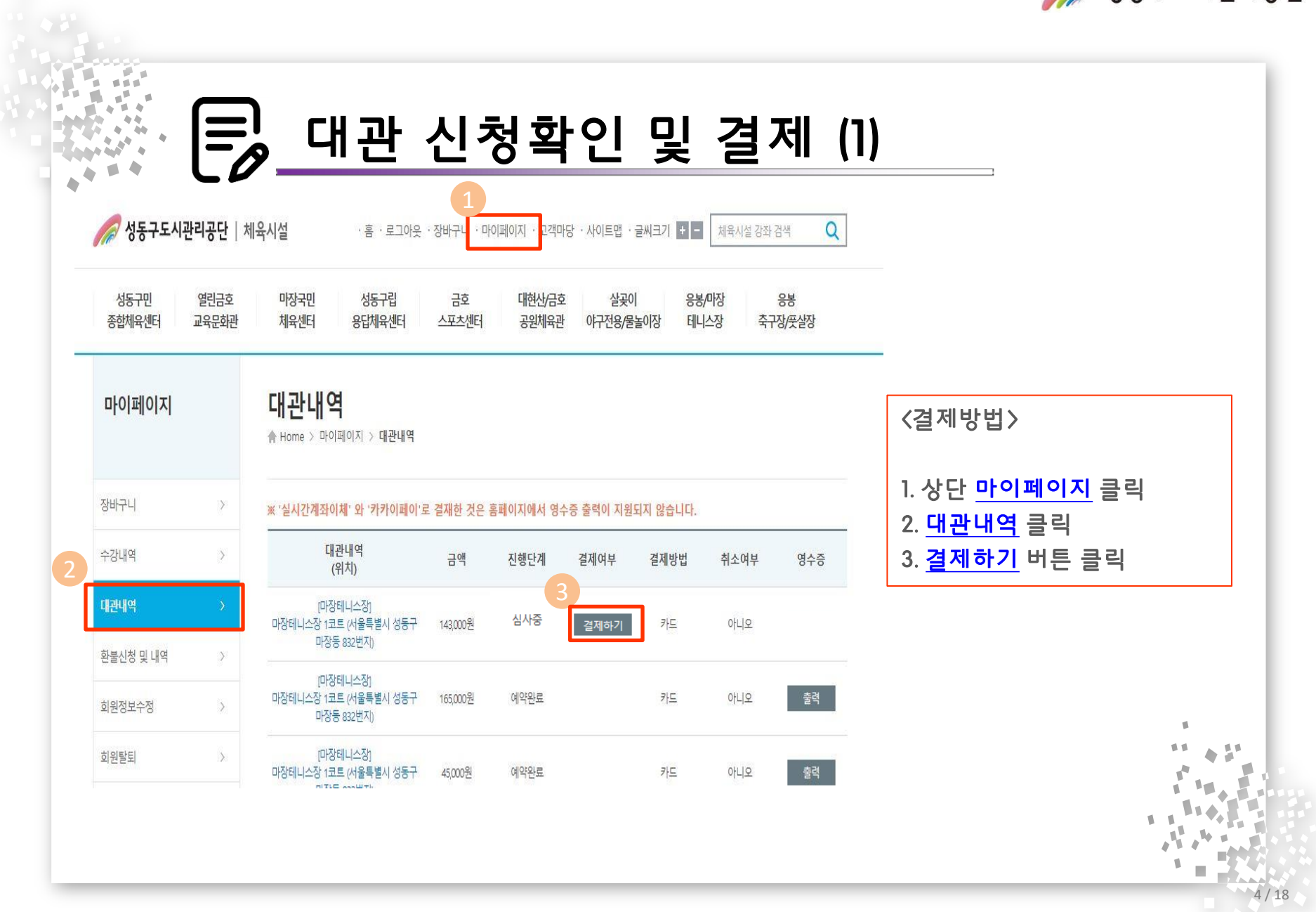

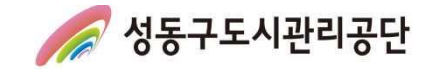

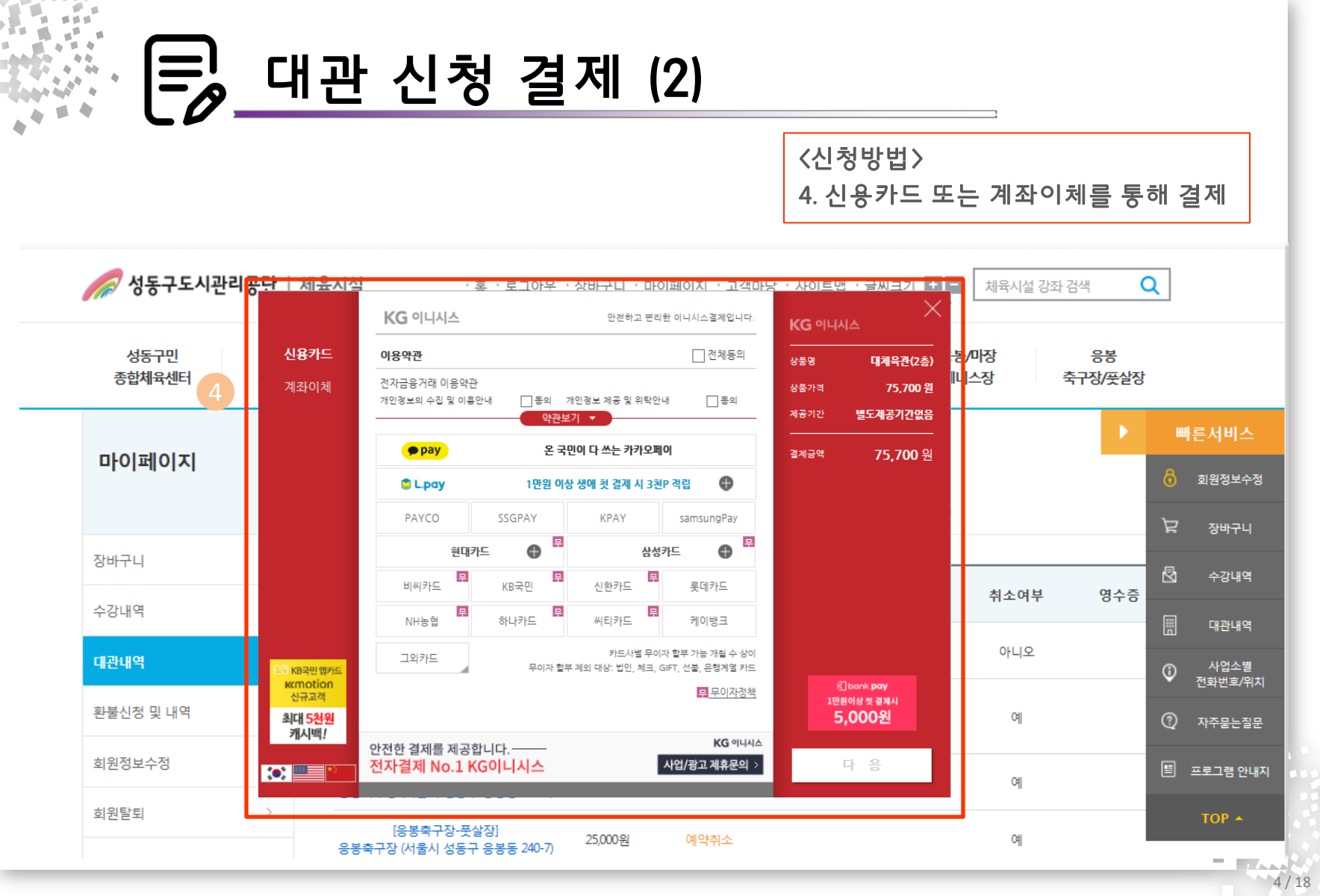

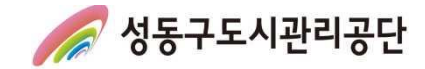

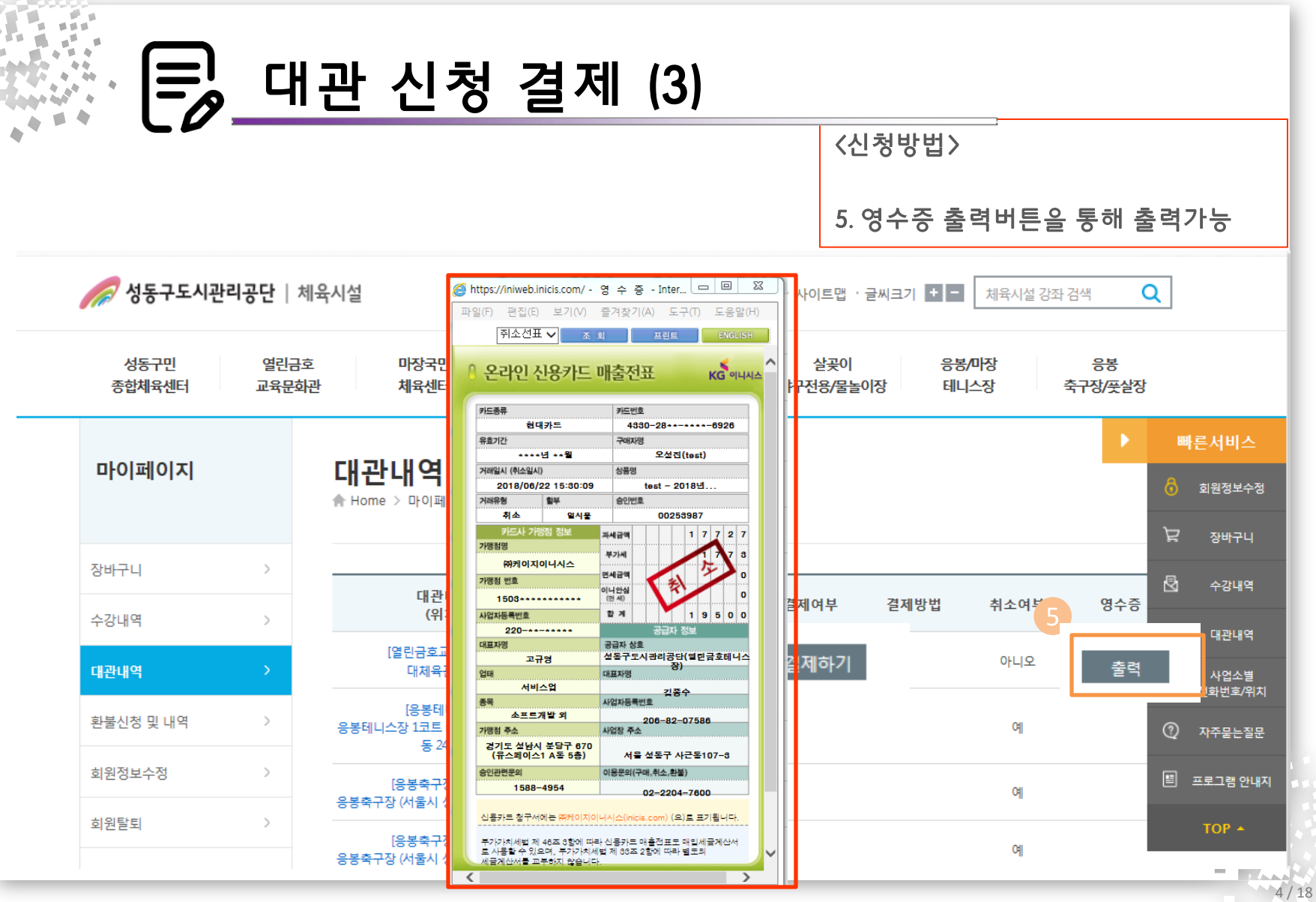

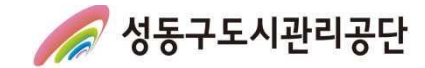

# 감사합니다.